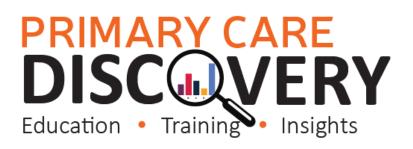

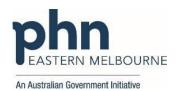

#### PDSA: Implementing Heart Health Checks in our Practice

### (QIM 8 Cardiovascular Disease - The proportion of patients aged 45-74 years with information available to calculate their absolute CVD risk)

| Clinic: | Date:   |
|---------|---------|
| Title:  | Number: |
|         |         |

Goal: What is the overall goal you wish to achieve?

Increase the number of eligible patients having a heart health check annually.

Improve: QIM 8 The number of RACGP Active patients aged 45-74 years with information recorded to calculate their CVD risk .

Idea:

One Australian has a heart attack or stroke every four minutes, which makes it vital that we prioritise the prevention of cardiovascular disease (CVD). General practice teams play a pivotal role in the fight against Cardiovascular Disease.

In April 2019, MBS items 699 and 177 (for non-vocationally registered GPs), known as the Heart Health Check, were introduced. This preventative health assessment aims to identify patients at risk of CVD-related events. The Heart Health Check is the first MBS item to specify absolute CVD risk. It can be claimed on an annual basis and includes age groups previously excluded by other health assessment items.

The Heart Foundation has developed a Heart Health Check Toolkit for General Practices that includes resources on

- Conducting the heart Health checks
- Recalling and engaging patients
- Quality Improvement resources
- Templates for Best Practice and Medical Director
- Promotion materials such as posters and patient brochures
- Social Media messaging for your website
- Checklists

#### Here is the link for the Heart Health Check Toolkit

Use the toolkit to update your website with some of the social media messaging

PLAN:

1) Implement Heart Health Checks in our practice.

| List the tasks necessary to complete this   | Person responsible | When | Where |
|---------------------------------------------|--------------------|------|-------|
| test (what)                                 | (who)              |      |       |
| Run baseline search to track progress (see  |                    |      |       |
| walkthrough on using POLAR to get           |                    |      |       |
| baseline data)                              |                    |      |       |
| Run POLAR search for eligible patients (see |                    |      |       |
| walkthrough on Heart Health Checks )        |                    |      |       |
| Discuss the implementation at a practice    |                    |      |       |
| meeting                                     |                    |      |       |
| Resources (rooms, clinician availability)   |                    |      |       |
| How many could we do every week? Will       |                    |      |       |
| the nurse record height, weight, BMI and    |                    |      |       |
| BP before the patient sees the GP?          |                    |      |       |

### PRIMARY CARE DISCOVERY Education • Training Insights

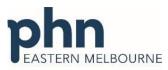

 Email or SMS eligible patients using the toolkit resources patient invitation and patient brochure)
 An Australian Government Initiative

 Print poster and patient brochures to be displayed at reception and opportunistically handed to patients in the eligible cohort.
 Image: Continue to Run POLAR searches to monitor progress.(see walkthrough on using POLAR to get baseline data)

 After item 699 billed add a reminder for 12 months.
 Image: Continue to Run POLAR searches to Run POLAR to get baseline data)

3) What do you predict will happen?

The number of Heart Health Checks claimed will increase.

The number of patients having their CVD Risk measures recorded will increase (QIM 8 The proportion of patients aged 45-74 years with information available to calculate their absolute CVD risk )

DO: Was the cycle carried out as planned? Yes No, if not why?

STUDY: Record, analyse and reflect on results. Did the results match your predictions?

**ACT:** Decide to Adopt, Adapt or Abandon.

| Select  |                                                                                                    | Describe |
|---------|----------------------------------------------------------------------------------------------------|----------|
| Adopt   | Select changes to implement on a<br>larger scale and develop an<br>implementation plan and plan for<br>sustainability. |          |
| Adapt   | Improve the change and continue<br>testing plan.<br>What will be next PDSA cycle?                                      |          |
| Abandon | Discard this change idea and try a different one.                                                                      |          |

## PRIMARY CARE DISCOVERY Education • Training Insights

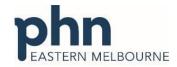

An Australian Government Initiative

| WALKTHROUGH: Using POLAR t                                       | to get baseline data                                                                                                    |
|------------------------------------------------------------------|----------------------------------------------------------------------------------------------------|
| 1.Open POLAR and<br>Select Clinic Summary Report<br>from Reports | Clinic Summary<br>Clinic Summary report<br>including CLINICAL<br>INDICATORS                                                                                                   |
| 2. Select MBS then MBS<br>Revenue                                | MBS     Practice +     Help       Diabetes Cycle of Care     Tracked MBS       Potential Revenue     MBS §myenue       MBS §myenue       MBS Services       Health Care Homes |

#### **PRIMARY CARE** ERY DISC Education Training Insights

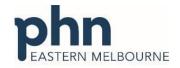

An Australian Government Initiative

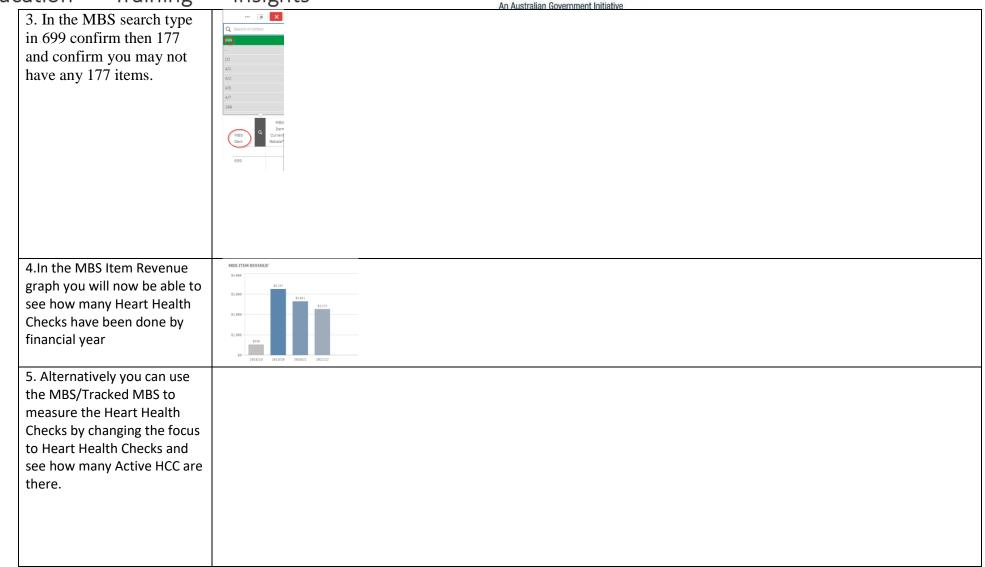

# PRIMARY CARE DISCOVERY Education • Training Insights

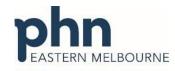

An Australian Government Initiative

| 1. 1.Open POLAR and<br>Select Clinic Summary Report<br>from Reports                                                                                       |                                                                                                    |                                                                              |                                              |                                                                                                    |                                                                  |                                                |                                                                  |  |
|----------------------------------------------------------------------------------------------------|----------------------------------------------------------------------------------------------------|------------------------------------------------------------------------------|----------------------------------------------|----------------------------------------------------------------------------------------------------|------------------------------------------------------------------|------------------------------------------------|------------------------------------------------------------------|--|
| 2.Select MBS/Tracked MBS                                                                                                    | MBS Practice Help<br>Diabetes Cycle of Care<br>Tracked MBS<br>Potertital Revenue<br>MBS Revenue<br>MBS Services<br>Health Care Homes                                                  | 7                                                                            |                                              |                                                                                                    |                                                                  |                                                |                                                                  |  |
| 3.In the table up the top<br>change the focus to Heart<br>Health Check                                                                                    | Focus Tracked MBS Item<br>Chronic Disease Nurse Assessm<br>45-49 Health Assessment<br>75+ Health Assessment<br>Home Medication Review<br>Heart Health Check<br>Diabetes Cycle of Care | Q Eligible Cohort<br>ant 2,787<br>1,217<br>3,011<br>5,311<br>16,051<br>1,300 | Active<br>128<br>99<br>226<br>41<br>36<br>51 | Active Review<br>Not Applicable<br>Not Applicable<br>Not Applicable<br>Not Applicable<br>Not Applicable<br>Not Applicable | To Action<br>2,684<br>1,142<br>2,787<br>5,280<br>16,018<br>1,300 | Expired<br>464<br>0<br>400<br>104<br>59<br>151 | Never Had<br>2,220<br>1,142<br>2,387<br>5,176<br>15,959<br>1,149 |  |
| 4.In the middle section To<br>action you will see 3 buttons.<br>Select the Combined button<br>to select all patients eligible<br>for a Heart Health Check | Select Never<br>Had                                                                                                    | heck<br>3 i                                                                  |                                              |                                                                                                    |                                                                  |                                                | 2   2 + 2 <u>-</u>                                               |  |
| 5. Go to patient list up the<br>top right hand side then<br>export to excel for sorting.                                                                  | Patien                                                                                                    | t List                                                                       |                                              |                                                                                                    |                                                                  |                                                |                                                                  |  |

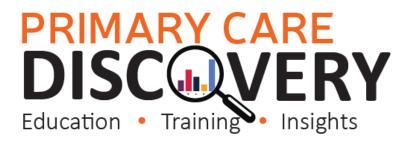

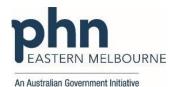

Notes: